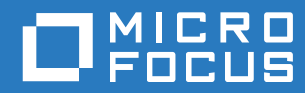

# ZENworks 2017 Update 3 Riferimento sulle novità

**Agosto 2018**

#### **Note legali**

Per ulteriori informazioni sulle note legali, i marchi, le dichiarazioni di non responsabilità, le garanzie, le esportazioni e altre limitazioni di utilizzo, i diritti del governo degli Stati Uniti, le norme sui brevetti e la conformità FIPS, consultare [https://](https://www.novell.com/company/legal/) [www.novell.com/company/legal/](https://www.novell.com/company/legal/).

**Copyright © 2018 Micro Focus Software Inc. Tutti i diritti riservati.**

# **Sommario**

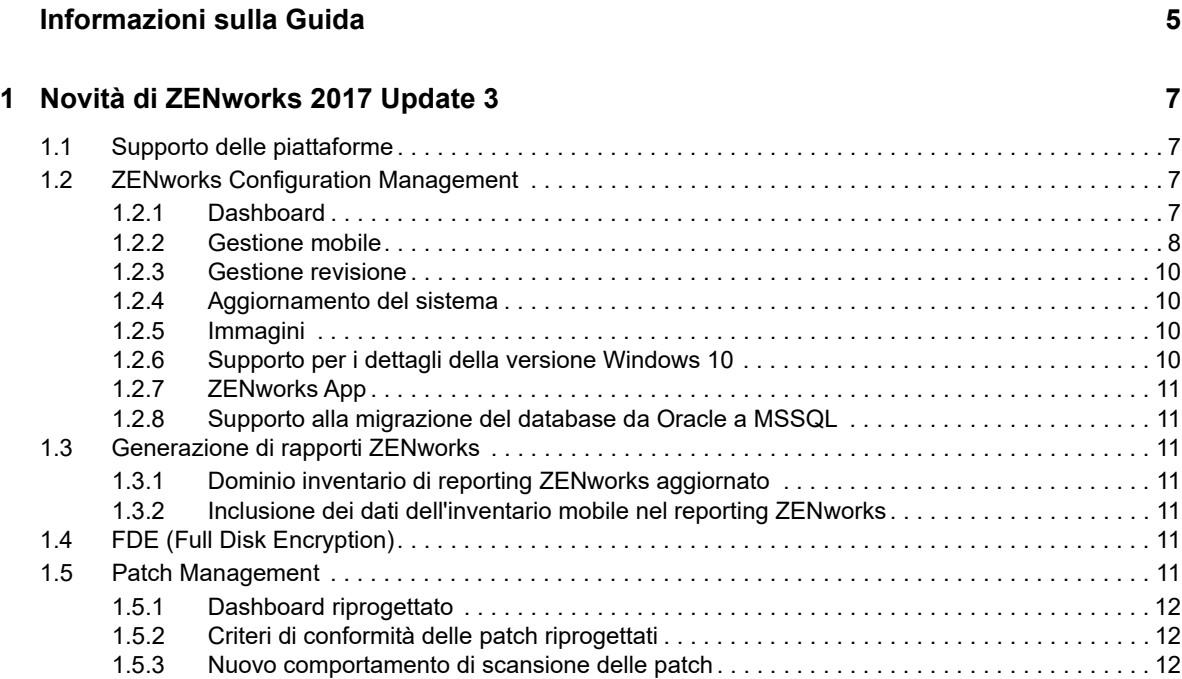

# <span id="page-4-0"></span>**Informazioni sulla Guida**

Questo *Riferimento sulle novità di ZENworks* descrive le nuove funzioni disponibili nella release di ZENworks 2017. Nella guida sono incluse le sezioni seguenti:

[Capitolo 1, "Novità di ZENworks 2017 Update 3", a pagina 7](#page-6-4)

#### **Destinatari**

Questa guida è destinata agli amministratori di ZENworks.

#### **Feedback**

È possibile inviare i propri commenti e suggerimenti relativi a questa guida e agli altri documenti forniti con questo prodotto. Per inserire i commenti, **utilizzare l'apposita funzione** disponibile in fondo a ogni pagina della documentazione online.

#### **Documentazione aggiuntiva**

ZENworks è supportato da altra documentazione (in formato PDF e HTML) che può essere consultata e implementata nel prodotto. Ulteriore documentazione è disponibile sul sito Web della [documentazione di ZENworks.](http://www.novell.com/documentation/beta/zenworks2017)

<span id="page-6-4"></span><span id="page-6-0"></span><sup>1</sup>**Novità di ZENworks 2017 Update 3**

Le seguenti sezioni descrivono le nuove funzioni e i miglioramenti apportati in ZENworks 2017 Update 3:

- [Sezione 1.1, "Supporto delle piattaforme", a pagina 7](#page-6-1)
- [Sezione 1.2, "ZENworks Configuration Management", a pagina 7](#page-6-2)
- [Sezione 1.3, "Generazione di rapporti ZENworks", a pagina 11](#page-10-2)
- [Sezione 1.4, "FDE \(Full Disk Encryption\)", a pagina 11](#page-10-5)
- [Sezione 1.5, "Patch Management", a pagina 11](#page-10-6)

## <span id="page-6-1"></span>**1.1 Supporto delle piattaforme**

ZENworks 2017 Update 3 ora supporta le piattaforme seguenti:

- Windows 10, aggiornamento aprile 2018, versione 1803
- openSUSE Leap 42.3 e 15
- SUSE Linux Enterprise Server 15 (SLES 15)
- SUSE Linux Enterprise Desktop 15 (SLED 15)
- $\cdot$  iOS 11.4

1

Per ulteriori informazioni sui requisiti di sistema, consultare Requisiti di sistema di ZENworks 2017 Aggiornamento3

## <span id="page-6-2"></span>**1.2 ZENworks Configuration Management**

- [Sezione 1.2.1, "Dashboard", a pagina 7](#page-6-3)
- [Sezione 1.2.2, "Gestione mobile", a pagina 8](#page-7-0)
- [Sezione 1.2.3, "Gestione revisione", a pagina 10](#page-9-0)
- [Sezione 1.2.4, "Aggiornamento del sistema", a pagina 10](#page-9-1)
- [Sezione 1.2.5, "Immagini", a pagina 10](#page-9-2)
- [Sezione 1.2.6, "Supporto per i dettagli della versione Windows 10", a pagina 10](#page-9-3)
- [Sezione 1.2.7, "ZENworks App", a pagina 11](#page-10-0)
- [Sezione 1.2.8, "Supporto alla migrazione del database da Oracle a MSSQL", a pagina 11](#page-10-1)

#### <span id="page-6-3"></span>**1.2.1 Dashboard**

**Dashboard interattivi per gestione dispositivo e patch:** i dashboard interattivi forniscono una rappresentazione visiva dei dati nella propria zona, consentendo di identificare più rapidamente i problemi. Con questa release, gli amministratori possono monitorare gli stati dei sistemi vitali, come lo stato di conformità delle patch dei dispositivi, lo stato di conformità della sicurezza dei dispositivi mobili Android Enterprise, nonché la data di esecuzione dell'ultima scansione dei dispositivi per individuare eventuali vulnerabilità o la data dell'ultimo collegamento stabilito con un server

ZENworks. Dopo aver identificato i vari stati, è possibile intraprendere le azioni richieste per risolvere eventuali problemi. È possibile creare dashlet personalizzati in base ai requisiti, quindi salvarli e aggiungerli a un dashboard.

Questa release include i seguenti dashlet:

- Dashlet di Gestione dispositivi: Stato di conformità di Android per le aziende, Ultimo contatto dispositivo e Distribuzione dispositivo
- Dashlet di Gestione patch: Stato sottoscrizione patch, Patch pubblicate di recente, Conformità patch dispositivo e Ultima scansione patch dispositivo

Per ulteriori informazioni, vedere [ZENworks 2017 Update 3 Dashboard Reference](https://www.novell.com/documentation/zenworks-2017-update-3/zen_dashboard/data/zen_dashboard.html) (in lingua inglese).

### <span id="page-7-0"></span>**1.2.2 Gestione mobile**

- ["Modalità dispositivo gestito per il lavoro per dispositivi Android" a pagina 8](#page-7-1)
- ["Supporto per la protezione dell'app Intune" a pagina 8](#page-7-2)
- ["Individuare i dispositivi mobili persi" a pagina 9](#page-8-0)
- ["Supporto della modalità smarrito per dispositivi iOS" a pagina](#page-8-1) 9
- ["Supporto di nuove impostazioni DEP e restrizioni iOS 11" a pagina 9](#page-8-2)
- ["Riavvio e arresto di task rapidi per dispositivi mobili iOS" a pagina 9](#page-8-3)
- ["Interfaccia utente per la configurazione dell'inventario mobile" a pagina 9](#page-8-4)

#### <span id="page-7-1"></span>**Modalità dispositivo gestito per il lavoro per dispositivi Android**

ZENworks ha ora esteso il supporto ad Android Enterprise per includere la modalità dispositivo gestito per il lavoro. Questa funzionalità consente agli amministratori di gestire l'intero dispositivo, senza creare container per separare i dati aziendali da quelli personali, limitandolo così al solo uso aziendale. Da Google Play Store è possibile installare solo le app approvate dagli amministratori. L'amministratore può inoltre cancellare da remoto i dati aziendali da un dispositivo gestito per il lavoro. In questa modalità, tutte le funzioni correlate ad Android Enterprise continuano a essere disponibili.

Per ulteriori informazioni, vedere Enrolling devices in the work-managed device mode in ZENworks 2017 Mobile Management Reference (in lingua inglese).

#### <span id="page-7-2"></span>**Supporto per la protezione dell'app Intune**

ZENworks consente di proteggere le app create con Intune SDK (ad esempio, le app Microsoft Office 365), senza che gli utenti debbano registrare i dispositivi in ZENworks. Configurando l'API Microsoft Graph, è possibile creare policy da ZENworks per proteggere le app Intune sui dispositivi iOS. Tali policy consentono di definire come gli utenti finali accedono ai dati (esempio richiedere l'uso di un PIN), limitare i dispositivi su cui accedono ai dati (esempio impedire l'accesso su dispositivi con jailbreak) e vietare di tagliare, copiare e incollare i dati. Se richiesto, è possibile cancellare i dati dell'app da un dispositivo, dallo stesso ZENworks.

Per ulteriori informazioni, vedere Managing Intune Apps in ZENworks 2017 Mobile Management Reference (in lingua inglese).

#### <span id="page-8-0"></span>**Individuare i dispositivi mobili persi**

Con questa release, gli amministratori possono ora utilizzare ZENworks per identificare l'ubicazione corrente dei dispositivi iOS e Android smarriti. Se i dispositivi smarriti vengono localizzati, gli utenti finali vengono informati tramite notifiche ed e-mail. Le impostazioni integrate per la privacy assicurano che in ZENworks venga memorizzata solo l'ultima posizione nota del dispositivo, in un formato crittografato, mentre l'accesso alle informazioni sulla posizione è controllato da autorizzazioni. Oltre a questo, viene tracciato ogni tentativo di accedere a una posizione.

Per ulteriori informazioni, vedere Locating a Device in ZENworks 2017 Mobile Management Reference (in lingua inglese).

#### <span id="page-8-1"></span>**Supporto della modalità smarrito per dispositivi iOS**

Questa funzionalità consente di bloccare un dispositivo iOS supervisionato, in caso di smarrimento, con la possibilità di visualizzare un messaggio di ripristino e un numero telefonico di richiamata.

Per ulteriori informazioni, vedere Enabling Lost Mode in ZENworks 2017 Mobile Management Reference (in lingua inglese).

#### <span id="page-8-2"></span>**Supporto di nuove impostazioni DEP e restrizioni iOS 11**

Questa release comprende il supporto per ulteriori restrizioni iOS 11 relative ad AirPrint, rimozione delle app di sistema e impostazioni aggiuntive per consentire funzioni come la dettatura vocale, l'inserimento in whitelist Wi-Fi e la configurazione VPN.

Le impostazioni DEP sono state ottimizzate anche per supportare funzioni come screensaver Vista area, Touch-To-Setup, Home Screen Sync e TV Provider Sign-in per Apple TV. Oltre a questo, l'Update 3 fornisce anche il supporto per funzionalità come Configurazione tastiera, Orientamento iniziale e Migrazione di Apple Watch.

Per ulteriori informazioni, vedere ZENworks 2017 Mobile Management Reference (in lingua inglese).

#### <span id="page-8-3"></span>**Riavvio e arresto di task rapidi per dispositivi mobili iOS**

Il task rapido di riavvio e arresto è ora esteso per includere anche i dispositivi iOS supervisionati.

Per ulteriori informazioni, vedere Reboot or Shutdown iOS Devices in ZENworks 2017 Mobile Management Reference (in lingua inglese).

#### <span id="page-8-4"></span>**Interfaccia utente per la configurazione dell'inventario mobile**

Il Centro di controllo ZENworks consente di pianificare una scansione inventario dei dispositivi mobili a livello di Zona di gestione, Cartella dispositivo e Dispositivo. È possibile configurare la scansione inventario per eseguirla a intervalli specifici, oppure è possibile eseguire un task rapido per avviare manualmente la scansione inventario, raccogliendo immediatamente i relativi dettagli.

Per ulteriori informazioni, vedere Managing a Device in ZENworks 2017 Mobile Management Reference (in lingua inglese).

## <span id="page-9-0"></span>**1.2.3 Gestione revisione**

**Integrazione con gli strumenti SIEM:** ZENworks è ora in grado di inviare messaggi o eventi di sistema e revisione in formato CEF ai server Syslog. È possibile correlare tali eventi negli strumenti Security Information and Event Management (SIEM), come ArcSight e Sentinel, per avvisare gli amministratori quando si verificano eventi specifici nel sistema.

## <span id="page-9-1"></span>**1.2.4 Aggiornamento del sistema**

**Conteggio dispositivi più preciso durante l'aggiornamento del sistema** La rappresentazione ottimizzata dello stato della distribuzione degli aggiornamenti di sistema ora offre un conteggio più preciso dei dispositivi a cui è assegnato l'aggiornamento, indipendentemente dal fatto che facciano parte di un'assegnazione diretta, un gruppo o un gruppo dinamico. Questo assicura che in qualsiasi momento sia possibile ottenere una visione precisa dello stato dell'aggiornamento.

**Download automatico dei PRU** Ora è possibile automatizzare le distribuzioni mensili dei PRU (Product Recognition Update, Aggiornamento riconoscimento prodotto). Con il Centro di controllo ZENworks è possibile configurare le pianificazioni mensili per controllare la disponibilità dei PRU, scaricarli e installarli. È inoltre possibile configurare le notifiche e-mail per informare gli amministratori in merito allo stato di installazione dei PRU.

Per ulteriori informazioni, vedere PRU Schedule in ZENworks System Updates Reference (in lingua inglese).

## <span id="page-9-2"></span>**1.2.5 Immagini**

**Installazione MDT con file INI:** in base ai requisiti, è ora possibile automatizzare l'installazione di MDT mediante i file CustomSettings.ini o Bootstrap.ini. L'uso di questi file INI consente di ottenere una distribuzione con un'interazione minima da parte dell'utente (da Lite Touch a Zero Touch).

**Variabili delle regole per pacchetti di preavvio:** gli utenti possono ora definire variabili delle regole per pacchetti di preavvio.

**Conversione da MBR a GPT con distribuzioni WinPE:** con le distribuzioni WinPE, gli utenti possono ora convertire i dischi MBR in dischi GPT.

**Modifica del nome del pacchetto:** sono stati modificati i nomi dei seguenti pacchetti di imaging:

- Imaging Script in Linux Imaging Script
- Third-Party Script in WinPE Imaging Script

**Filtro del tipo di firmware per assegnare i pacchetti in base al firmware:** il nuovo filtro Tipo di firmware nel filtro Logica regole consente agli utenti di assegnare i pacchetti in base al tipo di firmware.

Per ulteriori informazioni, vedere il Riferimento per i servizi di preavvio e imaging di ZENworks .

## <span id="page-9-3"></span>**1.2.6 Supporto per i dettagli della versione Windows 10**

ZENworks ora visualizza i dettagli della versione Windows 10 (numero di build) nelle pagine Proprietà dispositivo, Inventario e Requisiti di sistema.

## <span id="page-10-0"></span>**1.2.7 ZENworks App**

**Policy di marchio ZENworks aggiornata:** con la Policy di marchio ZENworks è ora possibile specificare la dimensione delle icone visualizzate in ZENworks Application (ZAPP).

### <span id="page-10-1"></span>**1.2.8 Supporto alla migrazione del database da Oracle a MSSQL**

ZENworks ora supporta le migrazioni dei dati da Oracle a un database Microsoft SQL installato su un dispositivo in cui non è installato ZENworks.

Per ulteriori informazioni, vedere Migrating the Data from an Oracle Database to an MS SQL Database in ZENworks Database Management Reference (in lingua inglese).

# <span id="page-10-2"></span>**1.3 Generazione di rapporti ZENworks**

- [Sezione 1.3.1, "Dominio inventario di reporting ZENworks aggiornato", a pagina 11](#page-10-3)
- [Sezione 1.3.2, "Inclusione dei dati dell'inventario mobile nel reporting ZENworks", a pagina 11](#page-10-4)

## <span id="page-10-3"></span>**1.3.1 Dominio inventario di reporting ZENworks aggiornato**

Con il dominio inventario di reporting ZENworks ottimizzato, i rapporti vengono ora generati più rapidamente di prima.

## <span id="page-10-4"></span>**1.3.2 Inclusione dei dati dell'inventario mobile nel reporting ZENworks**

Ora è possibile generare i rapporti dei dati di inventario delle app mobili per i dispositivi registrati in ZENworks.

Per ulteriori informazioni, vedere ZENworks Reporting Universe Objects and Predefined Reports Reference (in lingua inglese).

# <span id="page-10-5"></span>**1.4 FDE (Full Disk Encryption)**

Aggiunto il supporto FDE (Full Disk Encryption) per l'avvio protetto di Windows, che consente l'installazione di policy FDE su dispositivi Windows configurati con impostazioni del firmware UEFI.

## <span id="page-10-6"></span>**1.5 Patch Management**

Patch Management comprende le seguenti modifiche e ottimizzazioni:

- [Sezione 1.5.1, "Dashboard riprogettato", a pagina 12](#page-11-0)
- [Sezione 1.5.2, "Criteri di conformità delle patch riprogettati", a pagina 12](#page-11-1)
- [Sezione 1.5.3, "Nuovo comportamento di scansione delle patch", a pagina 12](#page-11-2)

## <span id="page-11-0"></span>**1.5.1 Dashboard riprogettato**

Gestione patch fa parte del nuovo Dashboard ZENworks; in questo modo l'utilità del dashboard patch è molto migliorata sia per quanto riguarda la valutazione dello stato di salute dell'ambiente di patch che in caso di necessità di eseguire azioni se vengono rilevate vulnerabilità. Il nuovo dashboard di Gestione patch include quattro dashlet di default e la possibilità di creare dashlet personalizzati dai dashlet di default. Vedere le descrizioni di ciascuno dei dashlet di Gestione patch di seguito:

- **Stato sottoscrizione patch:** visualizza il numero di patch conosciute nella zona, il rispettivo stato e l'ultima ora di inizio e fine delle attività di sottoscrizione di licenze, rilevamento e download patch.
- **Patch pubblicate di recente:** visualizza il numero di patch pubblicate di recente in base al tipo di impatto della patch.
- **Conformità patch dispositivo:** visualizza lo stato di conformità per i dispositivi nella zona.
- **Ultima scansione patch dispositivo:** visualizza il numero di dispositivi in cui è stata eseguita una ricerca di patch per intervallo di tempo.

## <span id="page-11-1"></span>**1.5.2 Criteri di conformità delle patch riprogettati**

Insieme con il riprogettato dashboard di Gestione patch, la conformità patch si basa ora su una percentuale configurabile di patch critiche e raccomandate installate su ciascun dispositivo. Questa modifica è configurata in Gestione patch > configurazione Dashboard e tendenze e visualizza i dati nel nuovo dashlet Conformità patch dispositivo.

Per ulteriori informazioni, vedere Configuring Patch Dashboard and Trending Behavior in ZENworks 2017 Patch Management Reference (in lingua inglese).

### <span id="page-11-2"></span>**1.5.3 Nuovo comportamento di scansione delle patch**

Nelle release precedenti, le scansioni pianificate venivano eseguite solo se il motore di scansione rilevava che un nuovo pacchetto DAU (Discover Applicable Updates) era stato fornito al dispositivo dall'ultima scansione. Questo comportamento, pur riducendo potenziali impatti prestazionali dovuti alla scansione delle patch, introduceva i seguenti problemi:

- La scansione delle patch rileva se una patch è stata installata indipendentemente dall'origine di installazione. Se una patch viene installata da uno strumento non ZENworks (ad esempio il programma di aggiornamento nativo dell'app) e ignorata dalla scansione perché il pacchetto DAU non è stato modificato, lo stato della patch del dispositivo risulta errato.
- La data dell'ultima scansione patch nel dashboard Ultima scansione patch dispositivo (ottimizzato in questa release) potrebbe essere fuorviante in quanto il motore di scansione segnala l'esecuzione della scansione anche se in realtà non è avvenuta perché il pacchetto DAU non è stato modificato.

Per risolvere questo problema, è stato modificato il comportamento di scansione per assicurare che venga sempre eseguita una scansione pianificata, sia che il pacchetto DAU sia stato modificato o meno. Se l'utente rileva un sensibile impatto sulle prestazioni dei dispositivi, è possibile tornare al precedente comportamento di scansione aggiungendo PATCH\_SCAN\_ALWAYS=FALSE alle variabili di sistema.

Per ulteriori informazioni, vedere Patch Management System Variables in ZENworks 2017 Patch Management Reference (in lingua inglese).